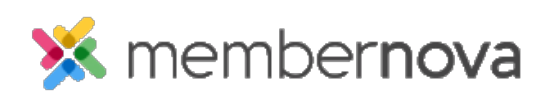

[Help Articles](https://www.membernovasupport.com/kb) > [Administrator Help](https://www.membernovasupport.com/kb/administrator-help) > [Website](https://www.membernovasupport.com/kb/website) > [Website Settings](https://www.membernovasupport.com/kb/website-settings-1) > [How to access my](https://www.membernovasupport.com/kb/articles/how-do-i-access-my-websites-sitemap) [website's sitemap](https://www.membernovasupport.com/kb/articles/how-do-i-access-my-websites-sitemap)

How to access my website's sitemap

Omar S. - 2023-01-12 - [Website Settings](https://www.membernovasupport.com/kb/website-settings-1)

In Google and other search engine's advanced setup, you may be asked to provide a sitemap of your website. You can access your website's sitemap by visiting the following URL:

- <https://web.membernova.com/#####/sitemap.xml>
	- $\circ$  Replace ##### with the number reflecting your own MemberNova website.

For websites which use a custom domain name instead of the generic MemberNova address, you can access your sitemap by visiting:

- customdomain.tld/sitemap.xml
	- Example: If your homepage URL is: www.mymembernova.com then the sitemap would be found at: www.mymembernova.com/sitemap.xml

## Note

This is not a typical webpage to be viewed by the general public, but rather a special file used by search engines for Search Engine Optimization (SEO). If you are unable to locate your website's sitemap, please [contact us.](https://www.membernovasupport.com/new-ticket)